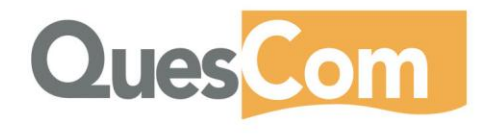

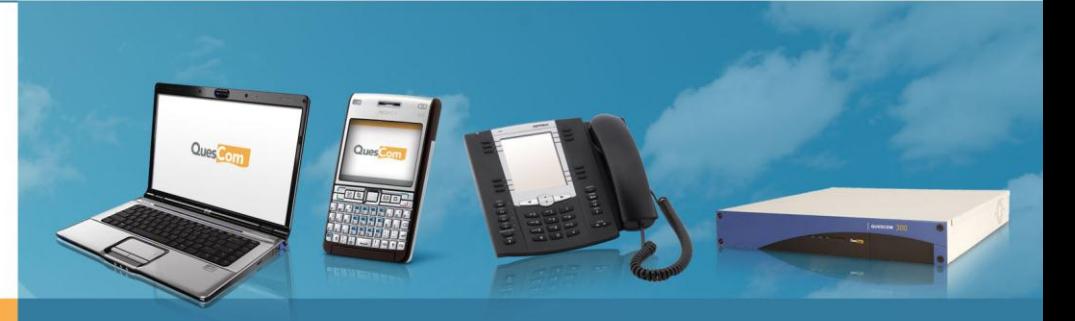

**Entreprise One Number** 

# **Cisco CallManager and QuesCom GSM Gateway configuration**

**[info@quescom.com](mailto:info@quescom.com) December 2010** 

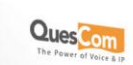

+33 [0]4 97 23 48 48

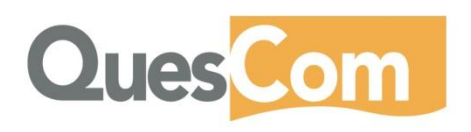

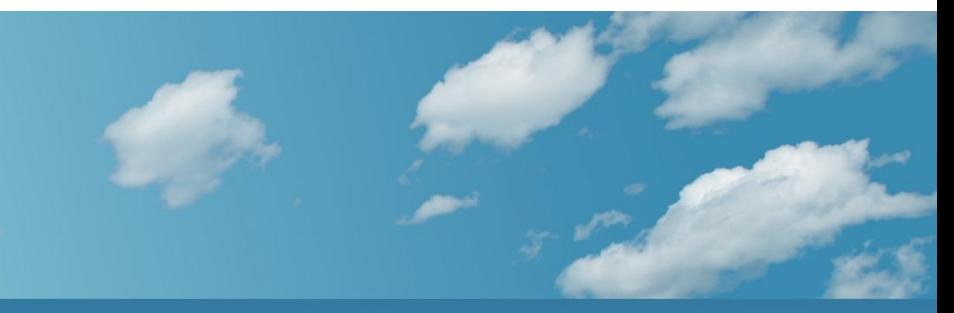

# **Table of content**

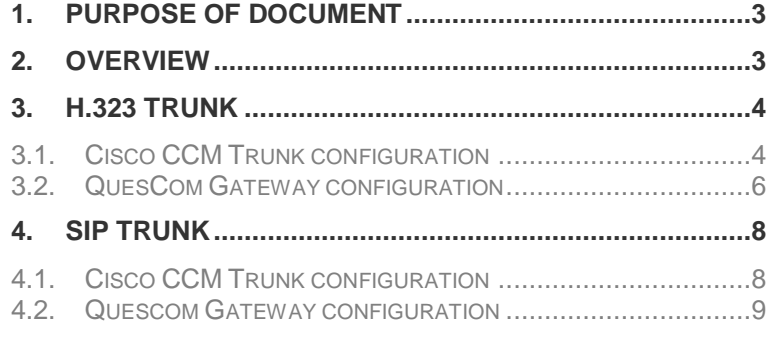

[www.quescom.com](http://www.quescom.com/)

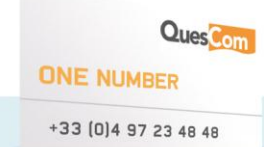

### <span id="page-2-0"></span>**1. Purpose of document**

The purpose of this document is to go through the different stages to configure manually CISCO CCM and QuesCom gateway interconnection through SIP or H.323 Trunk.

Note that this document shows in details the setup parameters, which are by default automatically configured by QuesCom Gateway wizard.

### <span id="page-2-1"></span>**2. Overview**

**CCM – QuesCom interconnection** SIP or H.323 TrunkПU

CCM 192.168.195.218 /24 QuesCom Q400 192.168.195.151 /24

> QuesCom **ONE NUMBER** +33 (0)4 97 23 48 48

## <span id="page-3-1"></span><span id="page-3-0"></span>**3. H.323 Trunk**

## *3.1. Cisco CCM Trunk configuration*

Select a Trunk type Inter-cluster Trunk (Non-Gatekeeper-Controlled)

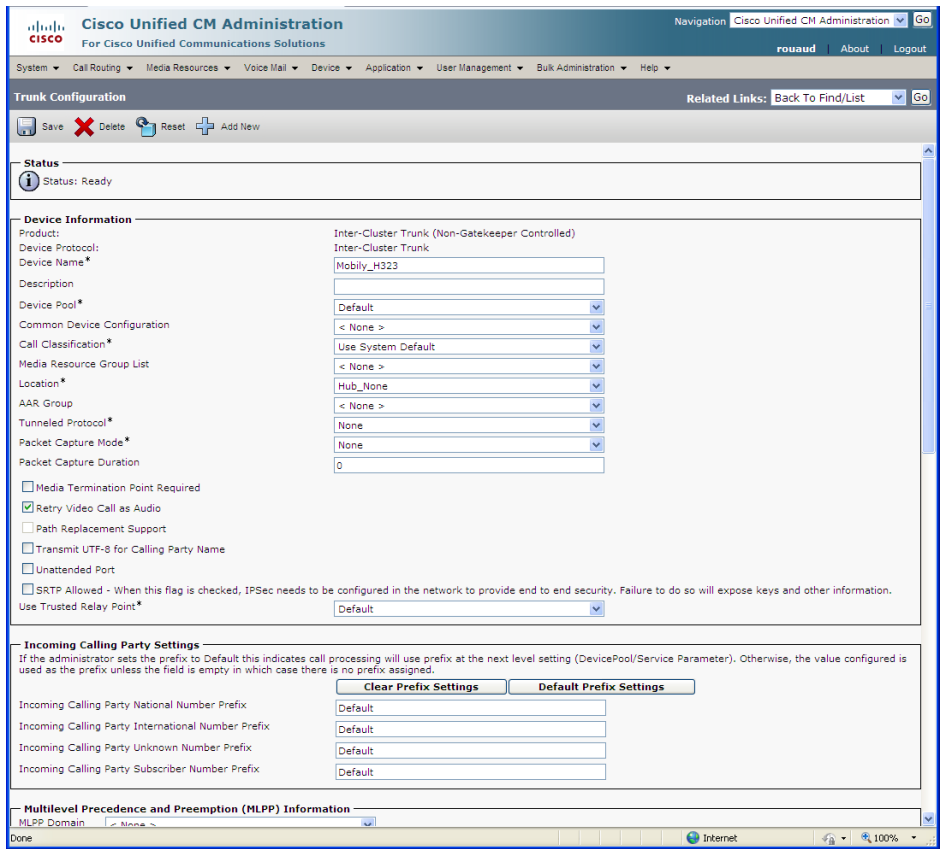

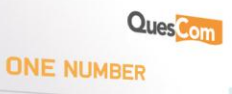

+33 (0) 4 97 23 48 48

# **Enterprise One Number**

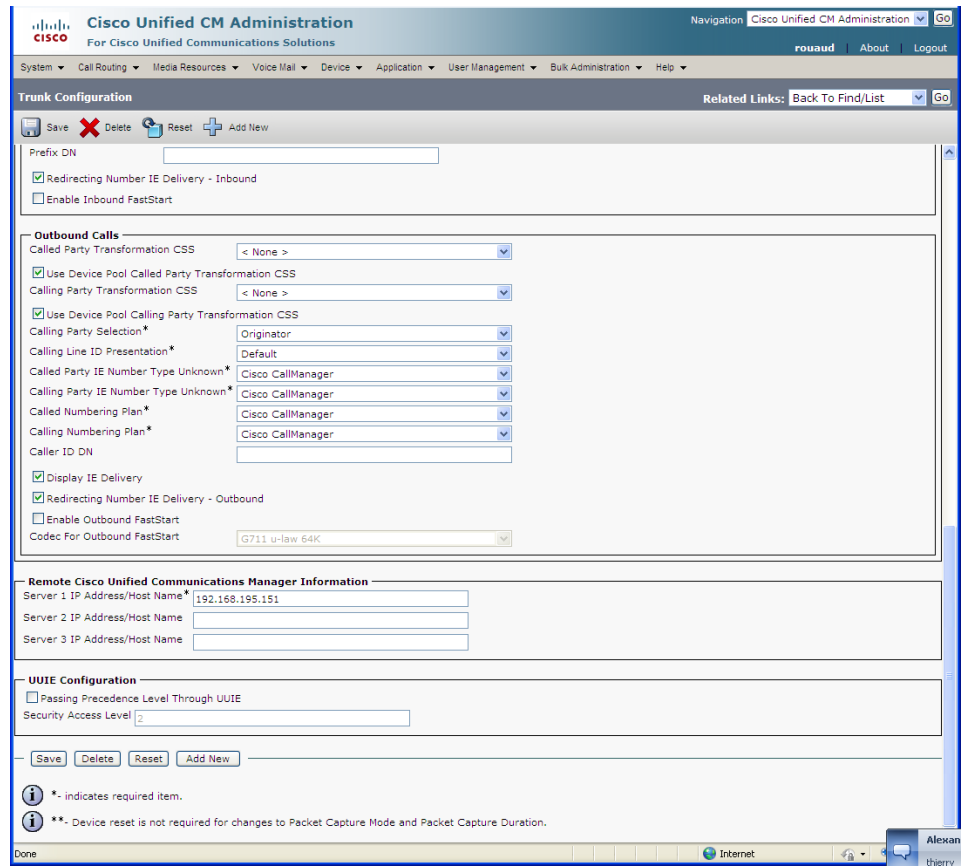

### Create adequate route pattern

<span id="page-4-0"></span>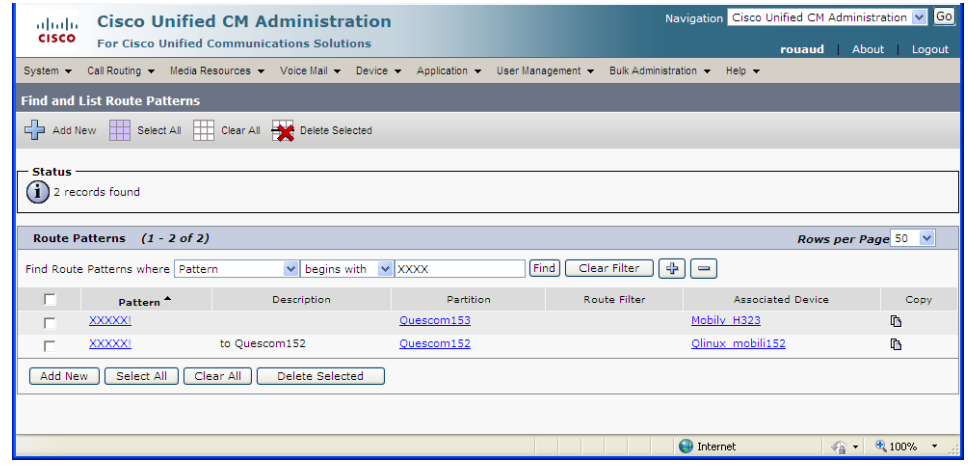

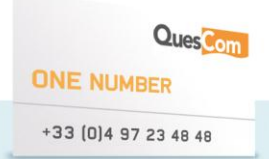

e

## *3.2. QuesCom Gateway configuration*

In this example we will use a QuesCom gateway based on v6.20. Please note that presentation differs from the next example of SIP trunk configuration which is based on QuesCom v5.20.

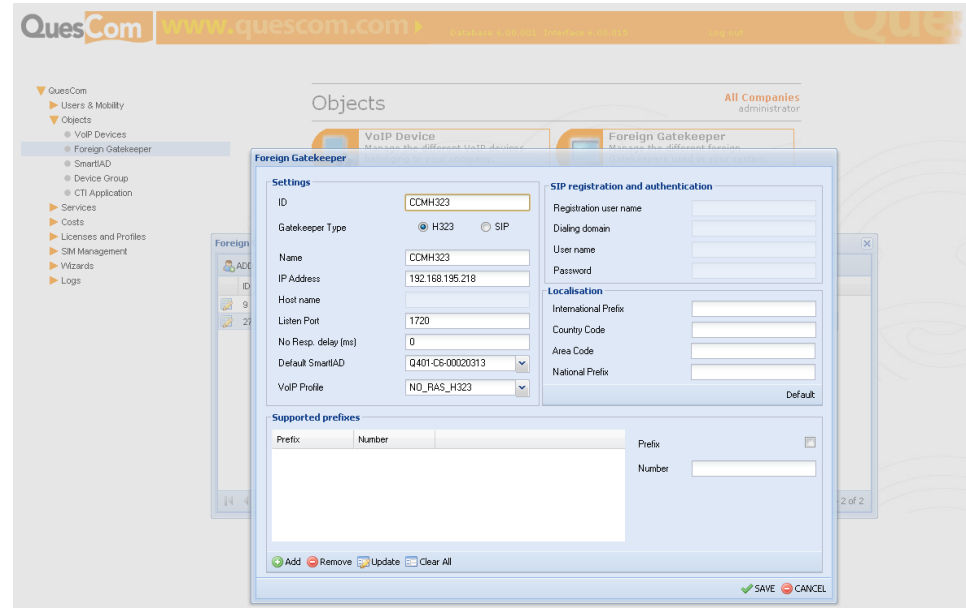

#### Create H323 trunk

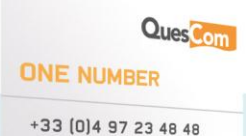

# **Enterprise One Number**

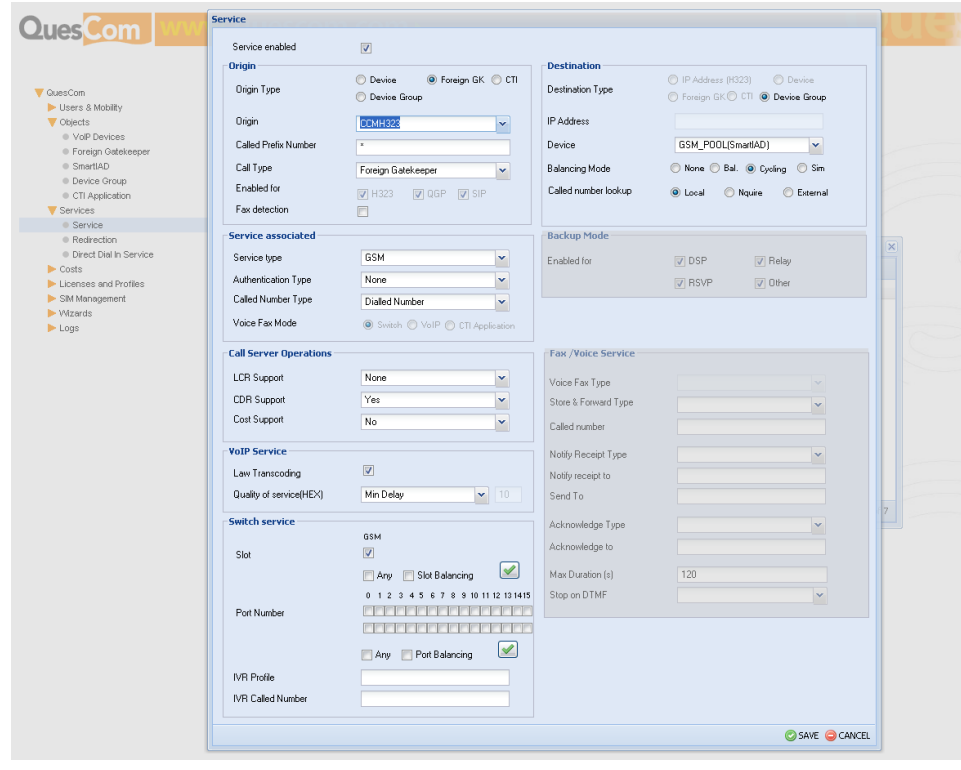

### Create a service from CCMH323 \* to GSM Pool

### Add the following service to route incoming GSM calls to CCM

<span id="page-6-0"></span>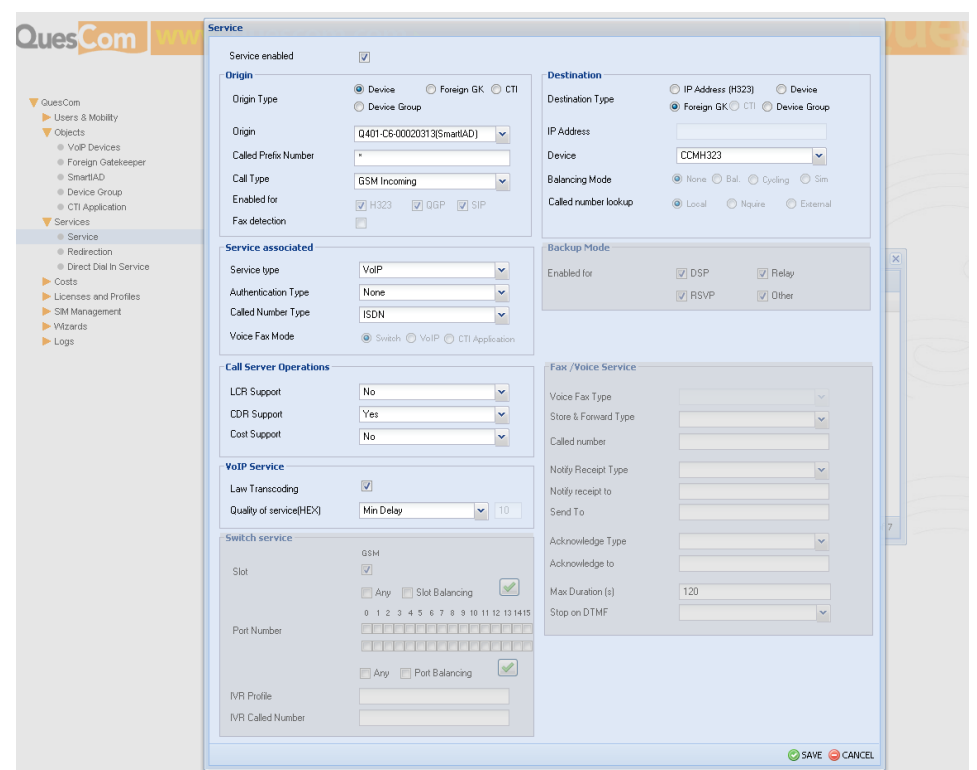

## <span id="page-7-0"></span>**4. SIP TRUNK**

# *4.1. Cisco CCM Trunk configuration*

#### Define SIP Trunk

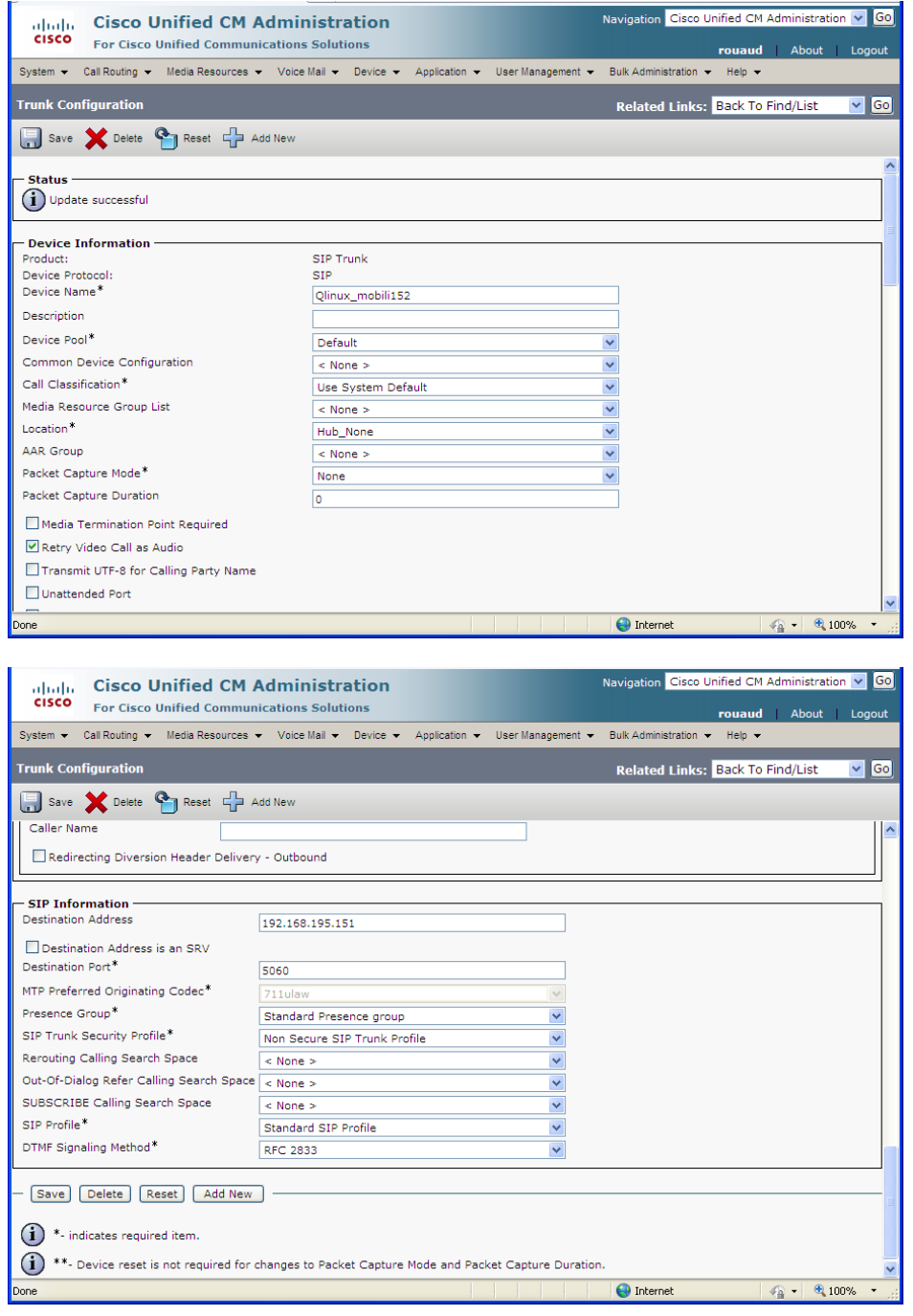

#### Define adequate Route pattern

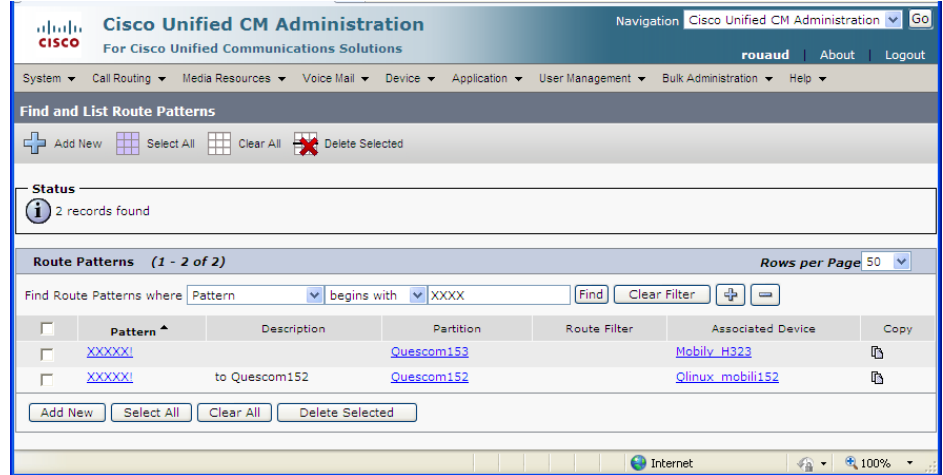

# <span id="page-8-0"></span>*4.2. QuesCom Gateway configuration*

This example is based on QuesCom gateway v6.20. Please note that presentation differs from the previous example of H.323 trunk configuration which is based on QuesCom v6.20 is used.

Define SIP Trunk with CCM

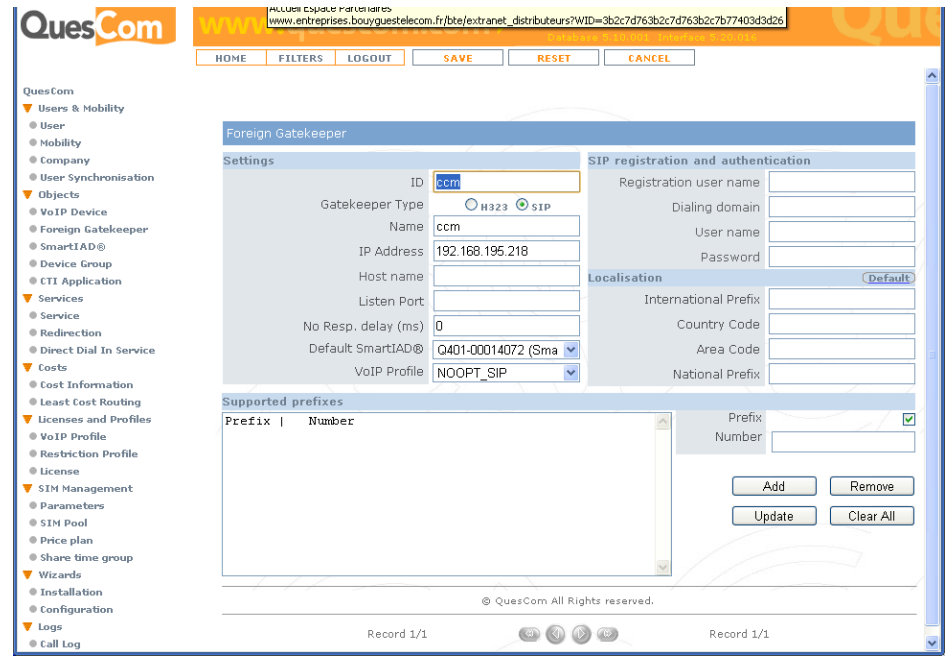

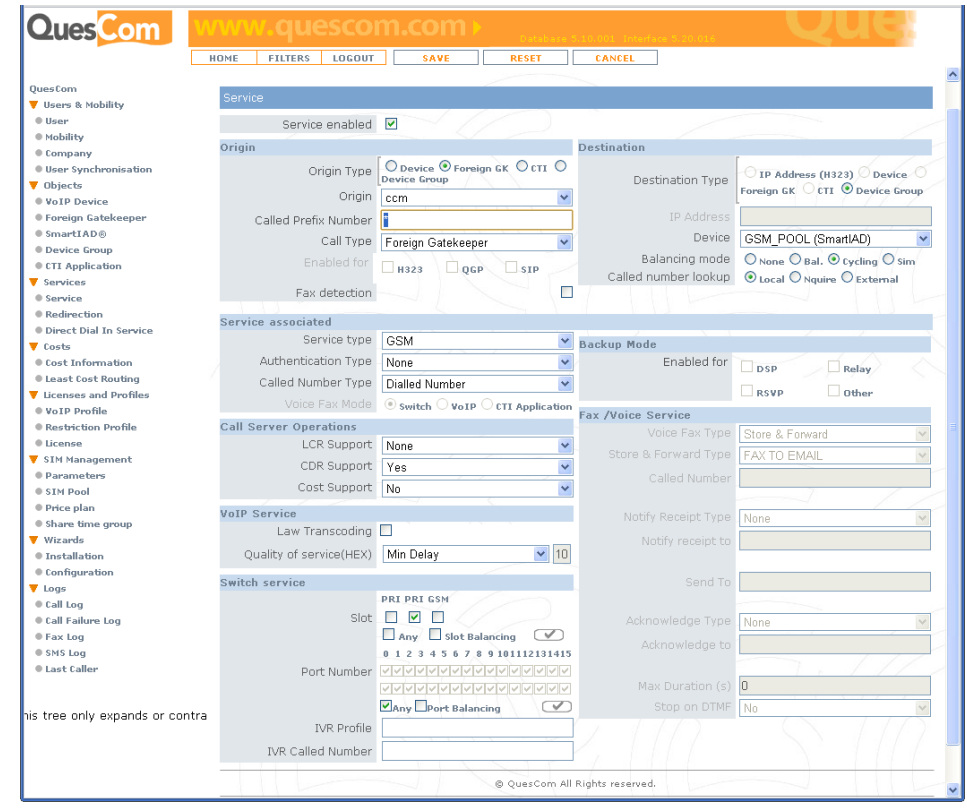

### Create a service from CCMH323 \* to GSM Pool

Create a service top route Incoming GSM to CCM Trunk

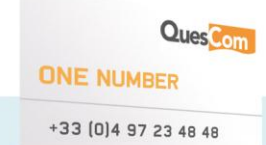

# **Enterprise One Number**

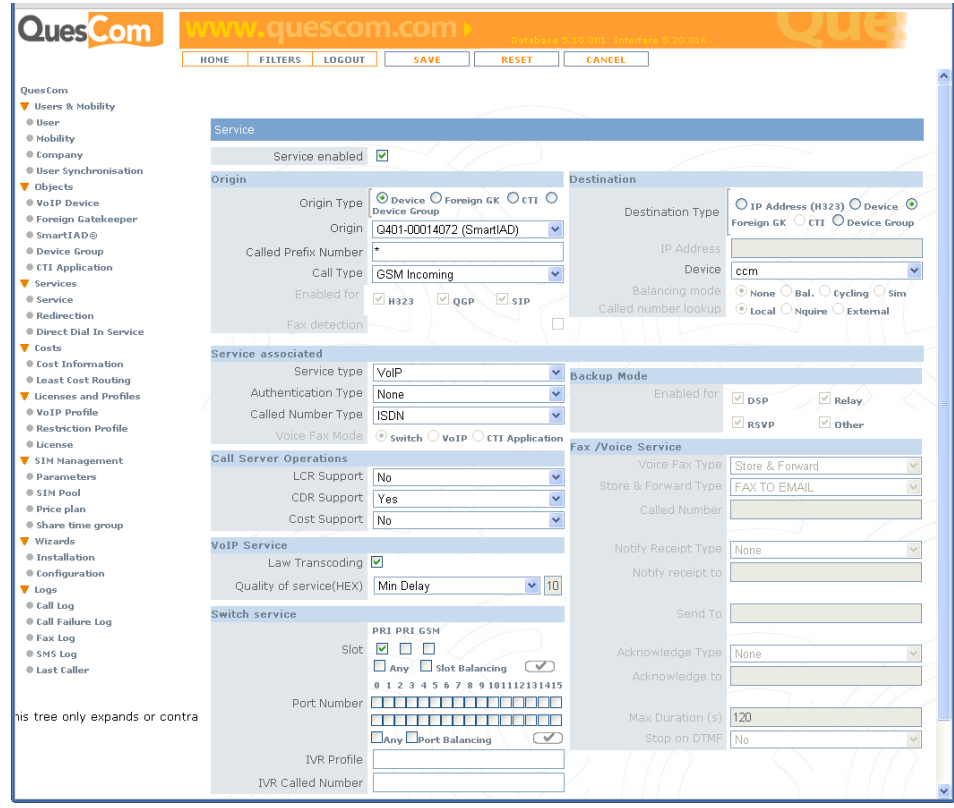

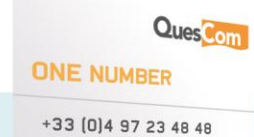

e